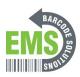

# 01 Getting Started

The initial steps when receiving your GSS-Mobile-1Plus.

Written By: Eric Sutter

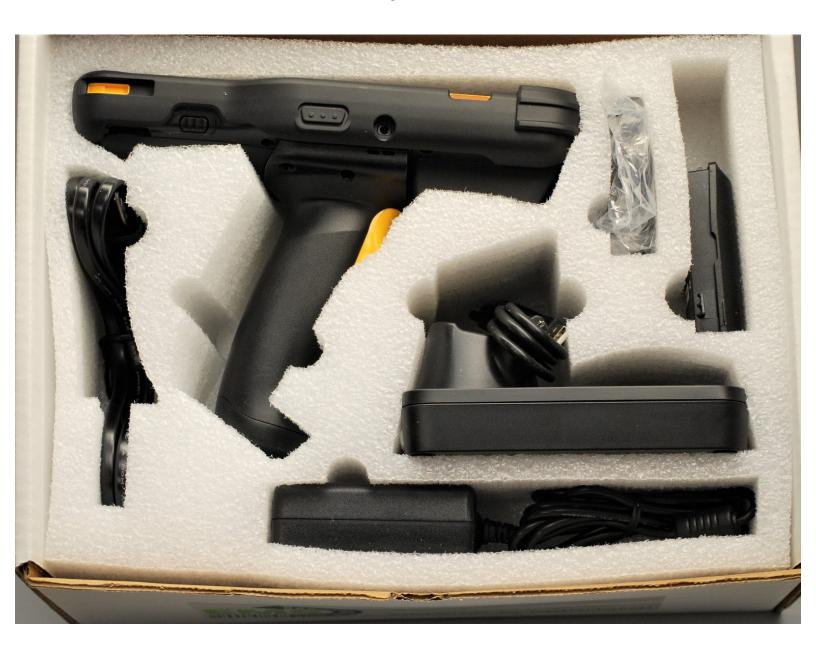

# **INTRODUCTION**

This guide is a compilation of guides: "01 Getting Started," "03 How to Charge the Mobile Computer," "04 Replacing the Battery," and "05 Connecting to Wi-Fi."

## Step 1 — Box Overview

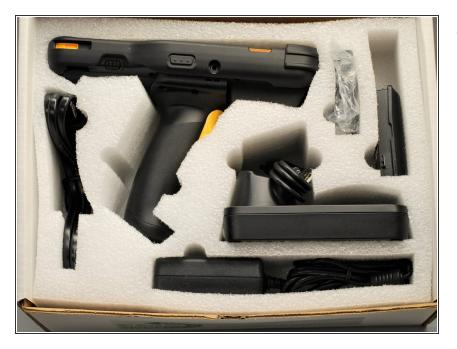

 Firstly, make sure everything is in the box and carefully take it out.

## Step 2 — Making Sure Everything is There

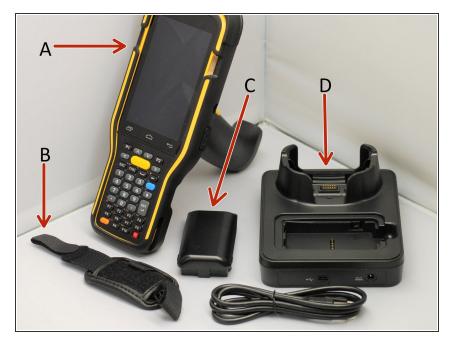

- A. GS-M1PLUS Mobile Computer
- B. Hand strap
- C. Rechargeable Li-ion Battery
- D. Charging Cradle
- E. AC Adapter and Cable
- G. 3 Year Warranty (not shown)

# Step 3 — Plugging in the Cradle

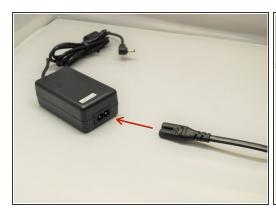

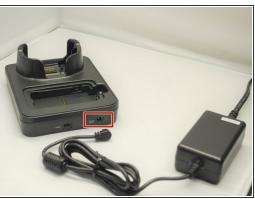

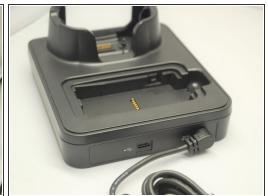

- Connect the AC Adapter to the power cable.
- Once connected, plug the end of the other end of the AC Adapter into the cradle as shown.
- Plug the cable into an appropriate outlet.

## **Step 4** — Charging the Mobile Computer and Battery

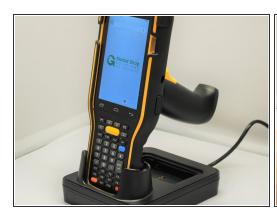

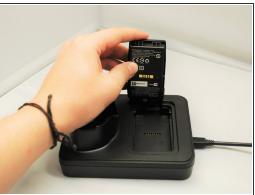

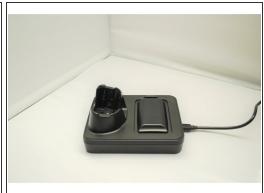

- This is the beginning of Guide 03, "How to Charge the Mobile Computer"
- To charge the mobile computer, simply insert the mobile computer into the main charging station and press down.
  - The mobile computer should "buzz" or chime when you do this successfully.
- To charge just the battery:
  - Insert the battery from its top side into the spare battery compartment.
  - Press down the bottom side of the battery.
    - (i) A "click" sound is made once the battery is in place.

#### Step 5

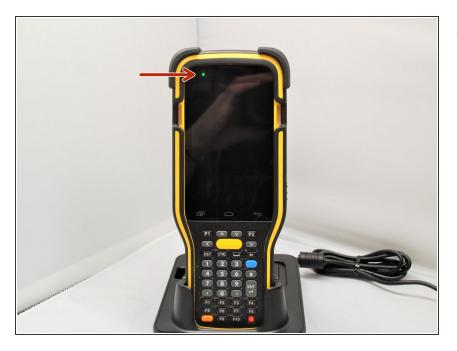

- The LED on the M1PLUS Mobile Computer while in the main charging station indicates the status of the Mobile Computer.
  - Red, solid: Charging the main battery in the M1PLUS
  - Red, blink: Charging Error
    Charging error could be due to high battery temperature.
  - Green, solid: Charging complete
  - No light: Not charging.
    - Not Charging could be the result of battery damage, failure to touch the connector, or AC plug coming off.

# Step 6 — LED Indicator on Cradle

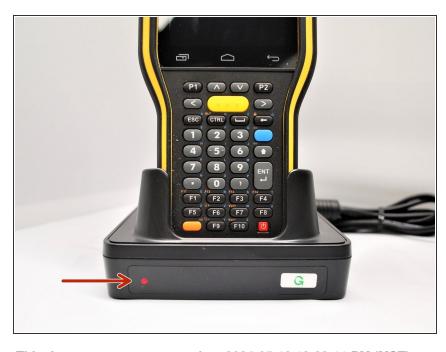

This document was generated on 2024-05-18 12:28:11 PM (MST).

- The LED on the Cradle indicates the status of the Spare Battery in the Spare Battery Compartment.
  - Red, solid: Charging the spare battery
  - Red, blink: Charging error
  - Red, flash once: No battery is connected to the spare battery compartment (when the adapter is plugged in)
  - Green, solid: Charging complete

## Step 7 — Removing the Battery

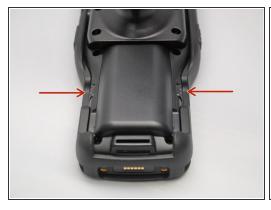

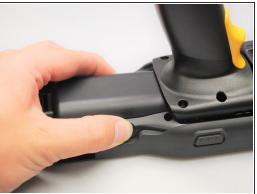

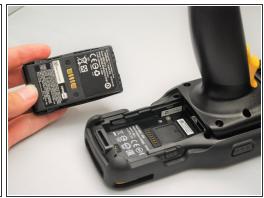

- This is the beginning of Guide 04, "Replacing the Battery"
- Find the Battery Release Buttons on the left and right of the Mobile Computer.
- Squeeze the Battery Release Buttons on the left and right of the Mobile Computer to release the battery.
- The battery will pop out and can be removed.

# Step 8 — Inserting the Battery

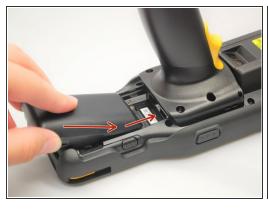

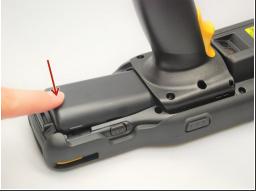

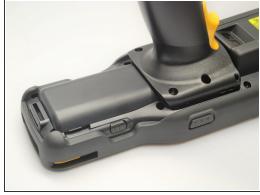

- Slide in the battery towards the front of the mobile computer.
- Once the battery pack has slid in all the way, press down on it to lock it in place.

# Step 9 — Turning on the Device

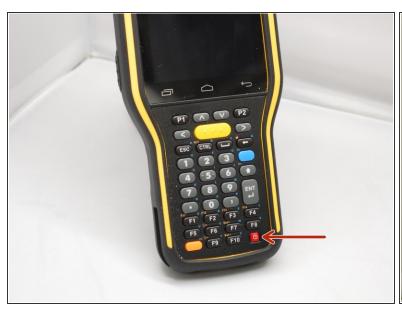

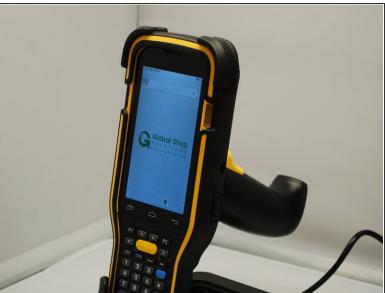

 Press and hold the power button then wait until the LED screen displays the image shown in image 2.

## Step 10 — Going to Settings

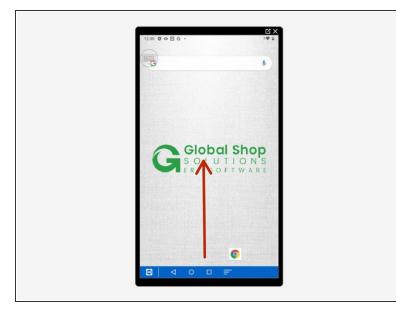

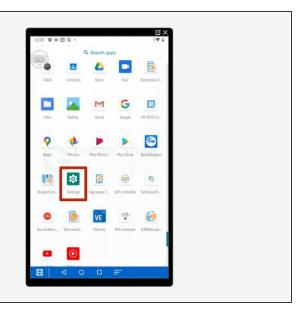

- This is the beginning of Guide 05, "Connecting to Wi-Fi"
- Swipe up to view all your apps.
- Scroll down to find Settings, the little gear.

# Step 11 — Connecting to your Wi-Fi Network

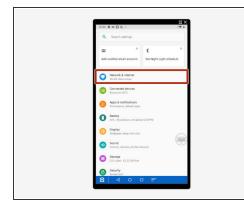

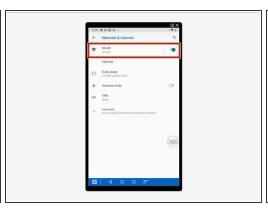

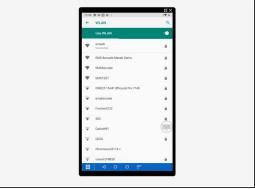

- Select Network & Internet.
- Select WLAN.
- Scroll down to find and select your network.